# **SISTEM INFORMASI GOOGLE MAPS DENGAN MENGGUNAKAN VB.NET**

## **Ricky Ramadhan Harahap<sup>1</sup> , & Hidayatullah<sup>2</sup>**

1,2Manajemen Informasi, AMIK Royal, Kisaran e-mail: rickram0704@gmail.com

**Abstract:** Google Maps is a web mapping service developed by Google. This service provides satellite imagery, road maps,  $360^{\circ}$  panoramas, traffic conditions and route planning for traveling by foot, car, bicycle or public transport. This information system is very helpful in providing information to the community in viewing the area, the address you want to visit and very helpful on the condition that is needed once. The Google MAPS Information System uses the Vb.Net app.

**Keywords:** information system, google map

**Abstrak:** Google Maps adalah layanan [pemetaan web](https://id.wikipedia.org/w/index.php?title=Pemetaan_web&action=edit&redlink=1) yang dikembangkan oleh Google. Layanan ini memberikan citra satelit, peta jalan, panorama 360°, kondisi lalu lintas dan perencanaan rute untuk bepergian dengan berjalan kaki, mobil, sepeda atau angkutan umum. Sistem informasi ini sangat membantu sekali dalam memberikan informasi kepada masyarakat dalam melihat wilayah, alamat yang ingin dikunjungi dan sangat membantu pada kondisi yang sangat dibutuhkan sekali. Sistem Informasi Google MAPS menggunakan aplikasi Vb.Net.

**Kata kunci:** sistem informasi, google map

#### **PENDAHULUAN**

Istilah Pemetaan seringkali digunakan pada ilmu matematika untuk menunjukkan proses pemindahan informasi dari satu bentuk ke bentuk lainnya. Proses tersebut serupa dengan yang dilakukan oleh kartografer, yaitu memindahkan informasi dari permukaan bumi kedalam kertas. Hasil dari pemidahan informasi tersebut dinamakan peta atau *map*.

*[Google](http://klikbangudin.blogspot.com/2016/10/Pengertian-Google-Maps-Serta-Fungsinya.html) Maps* adalah layanan pemetaan *web* yang dikembangkan oleh *Google*. Layanan ini memberikan citra satelit, peta jalan, panorama 360°, kondisi lalu lintas dan perencanaan *rute* untuk bepergian dengan berjalan kaki, mobil, sepeda (versi beta), atau angkutan umum.

*Google Maps* diluncurkan pada Februari 2005. Layanan ini menggunakan *Javascript*, XML dan AJAX. *Google Maps* menawarkan API yang memungkinkan peta untuk dimasukkan pada situs *web* pihak ketiga dan menawarkan penunjuk lokasi untuk bisnis perkotaan dan organisasi lainnya di berbagai negara di seluruh dunia. *Google Map Maker* memungkinkan pengguna untuk bersamasama mengembangkan dan memperbarui pemetaan layanan di seluruh dunia.

Layanan *Google maps* dapat diakses melalui situs *[https://maps.google.com](https://maps.google.com/)*. Pada situs tersebut kita dapat melihat informasi geografis pada hampir semua wilayah di bumi. Layanan ini interaktif, karena di dalamnya peta dapat digeser sesuai keinginan pengguna, mengubah tingkat *zoom* serta mengubah tampilan peta yang merupakan mode *map*.

Mode *map* merupakan peta dasar, yang didalamnya terdapat informasi mengenai nama jalan, sungai, danau dan lain-lain. Namun untuk Negara Indonesia fitur ini belum tersedia karena terbatasnya *database*. Selain itu juga terdapat beberapa mode lain, yaitu *satellite*  (gambar muka bumi), *terrain* (citra topografi dari muka bumi), *traffic* (keadaan lalu lintas), *street* (serupa dengan *satellite* dapat dilihat 360<sup>0</sup>.

Gambar-gambar peta yang muncul pada layar merupakan hasil komunikasi dari pengguna dengan *database* pada *web server google* untuk menampilkan gabungan dari potonganpotongan gambar yang diminta. Keseluruhan citra yang ada diintegrasikan kedalam *database* pada *google server*, yang nantinya akan dipanggil sesuai kebutuhan permintaan. Bagian-bagian gambar *map* merupakan gabungan dari gambar-gambar yang berukuran 256x256 *pixcel*.

Tiap-tiap 256x256 *tile* mewakili gambar tertentu dalam *longitude latitude* dan *zoom level* tertentu. Informasiinformasi tersebut dirangkum dalam URL dari *tile*. Sehingga menampilkan peta suatu daerah tertentu, dapat dilakukan dengan mengirimkan URL *tile* yang diinginkan. Contoh lamat URL tile yang dikirim sebagai permintaan sebagai berikut:

[http://mt.google.com/mt?v=.1&x={xt](http://mt.google.com/mt?v=.1&x=%7bx)ile index { & amp; amp; amp; amp; amp; amp; {v tile index } =  $2&\&z$ 

Tampilan satelit *Google Maps* adalah "*top-down*". Sebagian besar citra resolusi tinggi dari kota adalah foto udara yang diambil dari pesawat pada ketinggian 800 sampai 1.500 kaki (240- 460 meter), sementara sebagian besar citra lainnya adalah dari satelit. Sebagian besar citra satelit yang tersedia adalah tidak lebih dari tiga berusia tahun dan diperbarui secara teratur. *Google Maps* menggunakan varian dekat dari proyeksi *Mercator* dan karena itu *Google Maps* tidak dapat secara akurat menunjukkan daerah di sekitar kutub.

*Google Maps* untuk seluler dirilis pada bulan September 2008. Pada Agustus 2013, *Google Maps* bertekad untuk menjadi aplikasi yang paling populer di dunia untuk ponsel cerdas, dengan lebih dari 54% dari pemilik ponsel cerdas di seluruh dunia menggunakannya setidaknya sekali.

Fungsi *Google Maps*: (1) Mempercepat pencarian sebuah lokasi dalam waktu singkat, (2) Mempermudah sistem penyimpanan peta, (3) Dapat diakses dari mana saja, (4) Mengetahui lokasi tempat baru nan mungkin belum kita ketahui sebelumnya, (5) Adanya pembaharuan data lebih cepat dari pada menggunakan peta konvensional.

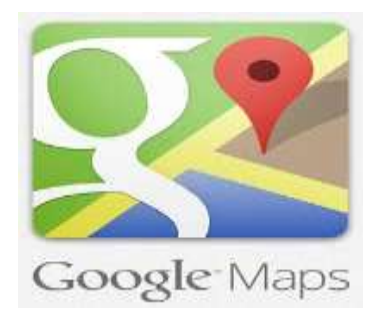

#### **Gambar 1. Logo dari** *Google Maps*

Ada banyak API yang disediakan oleh Google, beberapa diantaranya adalah: (1) Language API: untuk memanfaatkan fitur translation yang dimiliki Google, (2) Earth API: memanfatkan fitur yang ada pada Google Earth, (3) Javascript API, (4) Maps API: memanfaatkan fitur yang ada padaGoogle Maps, (5) Search API: memanfaatkan fitur pencarian pada Google Search, (6) Visualization API: membuat grafik maupun chart dengan Google API, (7) YouTube API: memanfaatkan fitur yang ada pada YouTube misalnya untuk pencarian video.

## **METODE**

Tahap kegiatan penelitian yang dilakukan sebagai berikut: (1) Pengumpulan data, melakukan proses mengumpulkan data-data yang relevan dengan penelitian dan seperti mencari data-data wilayah dan data relevan lainnya, (2) Analisis sistem, yang dilakukan berdasarkan hasil dari tahap pengumpulan data. Analisis dilakukan dengan memperhatikan permasalahan yang ada, (3) Rancangan sistem. Pada tahap ini akan dibuat rancangan aplikasi penetapan standar perencanaan, (4) Pemrograman atau Pembuatan program, yaitu proses pembuatan aplikasi dengan memanfaatkan teknologi Google Maps Api dengan melakukan *coding system*, (5) Pengujian, dilakukan tahap *internal testing* (*unit testing and system testing*).

Dalam Pengembangan suatu sistem informasi sekarang dilakukan secara digital, informasi pencarian data suatu wilayah dapat di inputkan pada *dabase server google* dengan tampilan peta yang disebut dengan *Google Maps* yang inputan berupa URL *tile*.

Proses pengambilan data ini dimulai dengan pengecekan koneksi pada *database* yang digunakan pada *web server* dan pengambilan data koordinat yang sesuai dengan username yang diinputkan oleh *user*. Setelah pengambilan koordinat selesai maka dilakukan proses membuat path awal dan path akhir. Kemudian path selanjutnya adalah jalur yang telah disimpan pada *array index* antara koordinat *path* awal dan koordinat *path*

akhir. Setelah pembuatan *path* selesai proses selanjutnya adalah pembuatan peta dengan menggunakan *google map*. Setelah itu membuat marker pada masingmasing koordinat yang ada.

Inputan data masukan terdiri dari:

- 1. Pembuatan tampilan *Panel* dalam hal ini menampilkan informasi untuk google map
- 2. Pembuatan tampilan *WebBrowser*  dalam hal ini menampilkan informasi yang akan di sinkronkan pada pencarian data informasi di *google*
- 3. Pembuatan tampilan *TextBox* dalam hal ini menampilkan input data *street*  (jalan), *city* (kota), *state* (Negara), *zip*  (kode pos) yang akan diproses dan ditampilkan pada output atau luaran.
- 4. Pembuatan tampilan *Label* dalam hal ini menampilkan tulisan *street*  (jalan), *city* (kota), *state* (Negara), *zip*  (kode pos)
- 5. Pembuatan tampilan *Button* dalam hal ini menampilkan tulisan *search*  (pencaraian data) ketika program dijalankan
- 6. Pembuatan koding program dalam hal ini adalah memasukkan data-data inputan koding program yang akan diproses dan ditampilkan ketika program dijalankan.

Sumber data penelitian diperoleh sebagai berikut: (a) Data primer yaitu data-data yang berupa data-data wilayah, (b) Data sekunder yaitu berupa literatur, artikel dan beberapa referensi yang berkaitan dan kode pos, alamat dan nomor rumah

## **HASIL DAN PEMBAHASAN**

Sebuah penelitian memerlukan metode pendekatan yang digunakan untuk memecahkan masalah yang akan diteliti demi mencapai tujuan penelitian. Metode

yang digunakan pada penelitian ini adalah sistem informasi *Google Maps* dengan aplikasi *Microsoft Visual Studio* 2010 yang ada.

Pembuatan informasi *Google Maps* dapat mempermudah pencarian data informasi yang di inginkan secara cepat dan efisien. Tampilan yang diberikan adalah terhubung langsung dengan konetifitas jaringan intenet dan memberikan hasil yang maksimal dalam pemberian informasi.

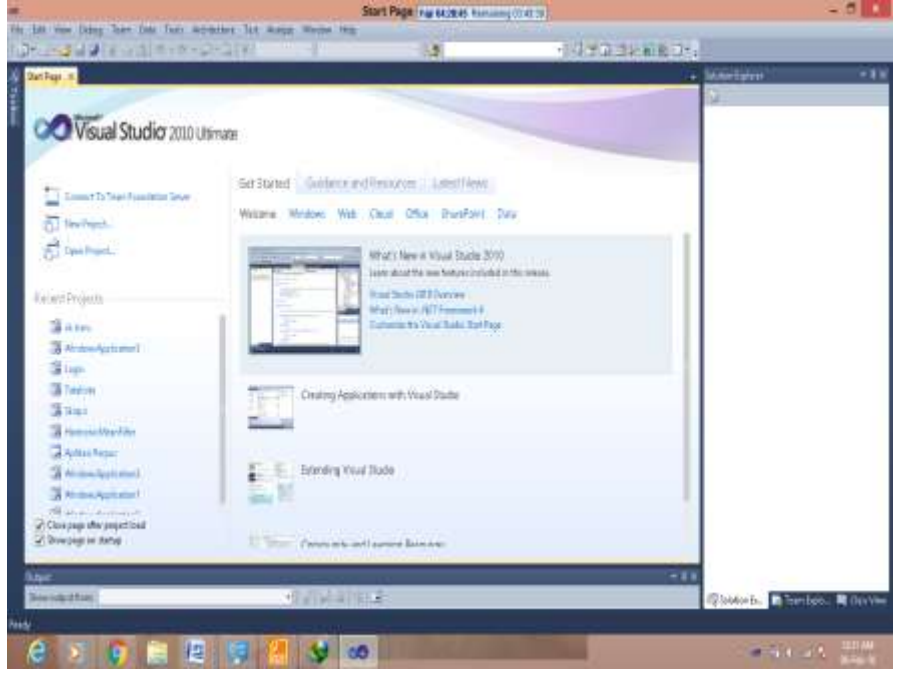

**Gambar 2.** *Microsoft Visual Studio* **2010**

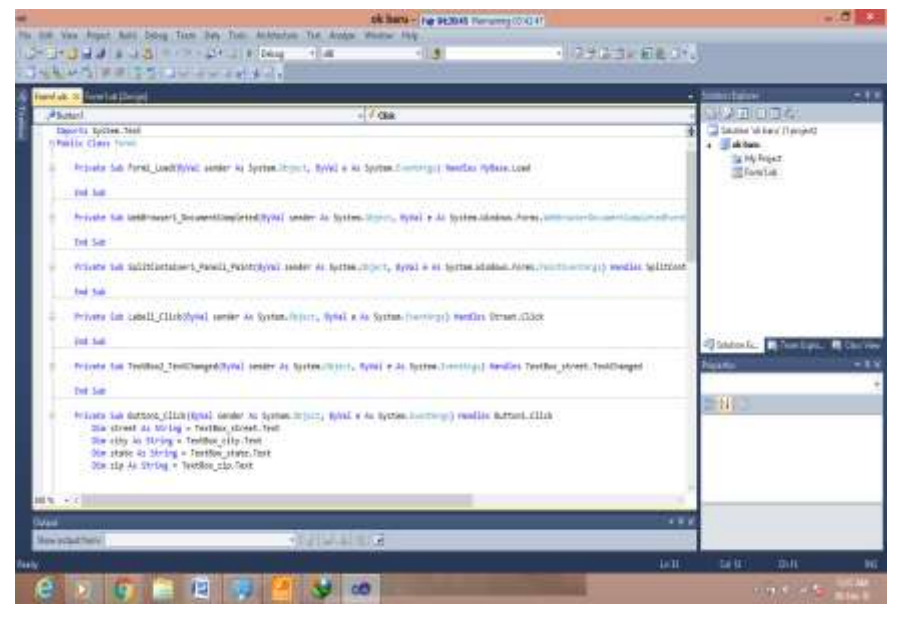

**Gambar 3.Inputan Koding Program Awal**

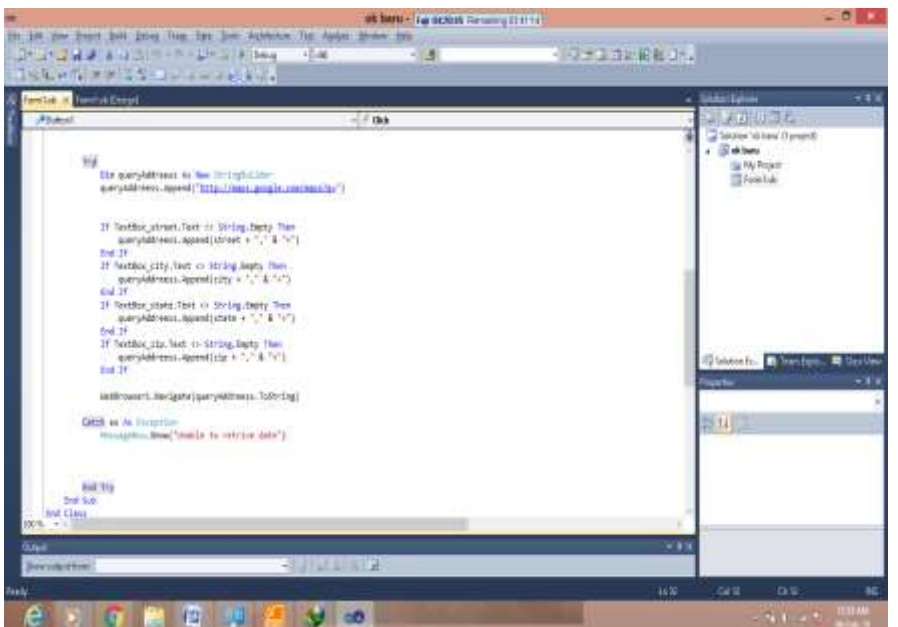

**Gambar 4. Inputan Koding Program Masukan Data**

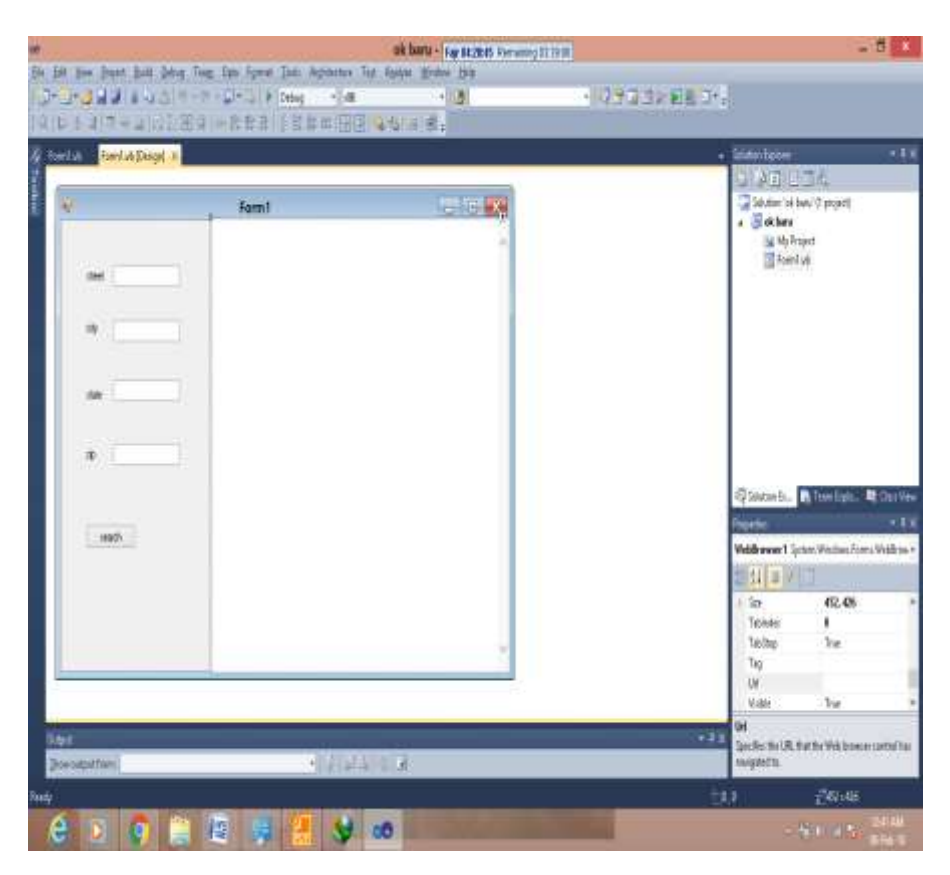

**Gambar 5. Tampilan** *Form input* **Data** *Google Maps*

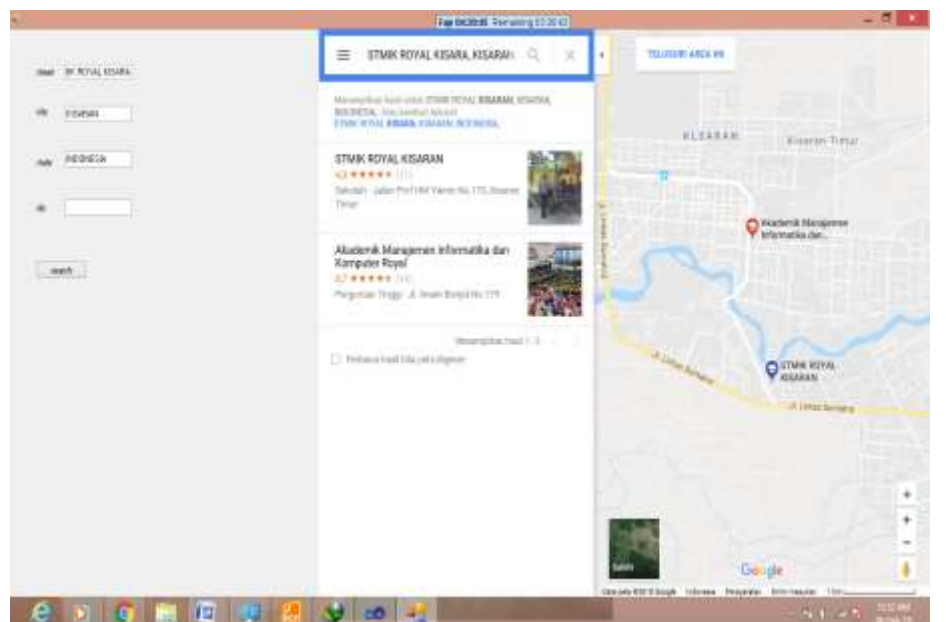

**Gambar 6. Tampilan** *Output Google Maps* **dengan Microsoft Visual Studio 2010**

#### **SIMPULAN**

Berdasarkan hasil pengujian yang dilakukan terhadap aplikasi dapat disimpulkan beberapa hal sebagai berikut: 1. Dengan aplikasi ini dapat terbantu

- untuk melihat informasi wilayah, jalan dan alamat dengan cepat
- 2. Data yang ditampilan dapat ditampilkan dengan sempurna
- 3. Dapat diaplikasikan dalam kebutuhan sehari-hari

# **DAFTAR PUSTAKA**

- Jogiyanto. 2008. *Analisis dan Desain Sistem Informasi: Pendekatan Terstruktur Teori dan Praktek Aplikasi Bisnis*. Yogyakarta: Andi.
- Kartono, K. 2009. Patologi Sosial Jakarta: Raja Grafindo Persada.
- Parkinson. 1996. *Global Positioning System: Theory and Applications, American Institute of Aeronautics and Astronautics.Washington D.C.*
- *Svennerberg, G.* 2010. *Beginning Google Maps API 3. Apress.*